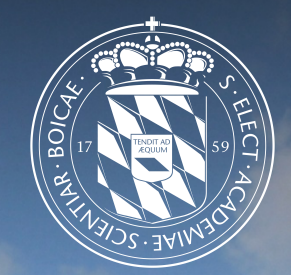

1

# Leibniz-Rechenzentrum<br>der Bayerischen Akademie der Wissenschaften

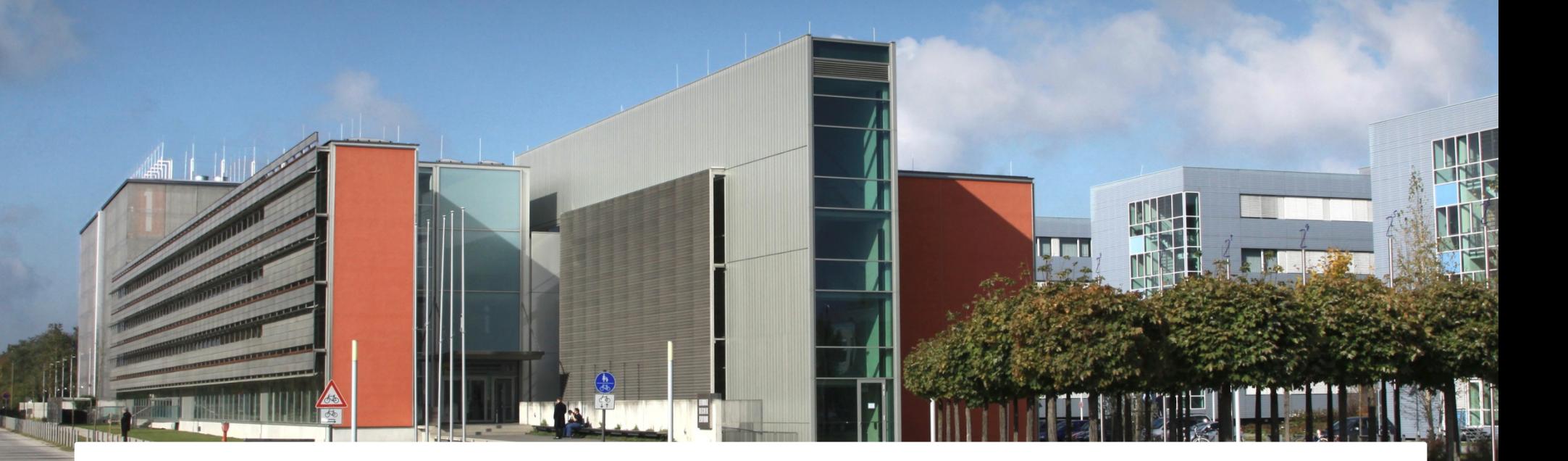

## Jupyter and VS Code

Ferdinand.Jamitzky@LRZ.de

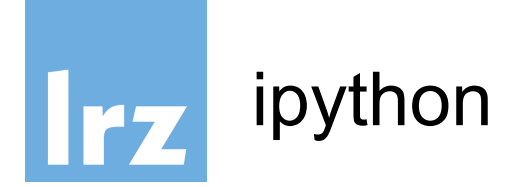

the python interactive command line interface was not very comfortable, so ipython was born. It evolved later on to a Web-Interface (jupyter). You can enter even shell commands.

\$ ipython Python 3.6.2 |Continuum Analytics, Inc.| (default, Jul 20 2017, 13:51:32) Type 'copyright', 'credits' or 'license' for more information IPython 6.1.0 -- An enhanced Interactive Python. Type '?' for help.

In  $\lceil 1 \rceil$ : pwd

- Out[1]: '/home/hpc/pr28fa/a2815ah'
- In [2]: import os; os.getcwd()
- Out[2]: '/home/hpc/pr28fa/a2815ah'

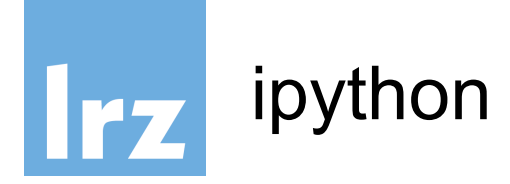

ipython is a hybrid between the python cli, a bash shell and macros. It recognizes shell commands (ls, pwd, cp, ..) and macros (magic commands) can be defined by %name or %%name.

```
In [2]: %timeit sum(range(1000))
20.8 \mus \pm 412 ns per loop (mean \pm std. dev. of 7 runs, 10000 loops each)
In [13]: %%timeit
    \ldots: x = sum(range(100))\dots: y=x+1...:
1.52 \mus \pm 5.34 ns per loop (mean \pm std. dev. of 7 runs, 1000000 loops each)
```
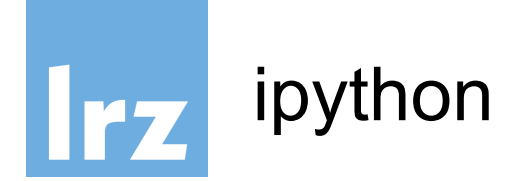

help information can be retrieved by ?command and more detailed information by ??command

```
In [17]: ?pprint
Docstring: Toggle pretty printing on/off.
File: ~/.conda/envs/py36/lib/python3.6/site-
packages/IPython/core/magics/basic.py
```

```
In [16]: ??pprint
Source:
   @line_magic
    def pprint(self, parameter_s=''):
        """Toggle pretty printing on/off."""
        ptformatter = self.shell.display formatter.formatters['text/plain']
        ptformatter.pprint = bool(1 - ptformatter.pprint)
        print('Pretty printing has been turned',....
```
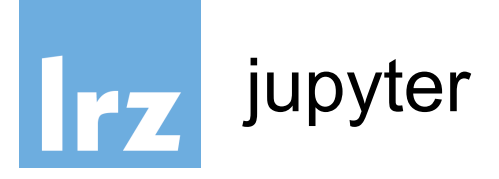

finally ipython evolved into a web-service where you can run any code through a browser interface and even plot.

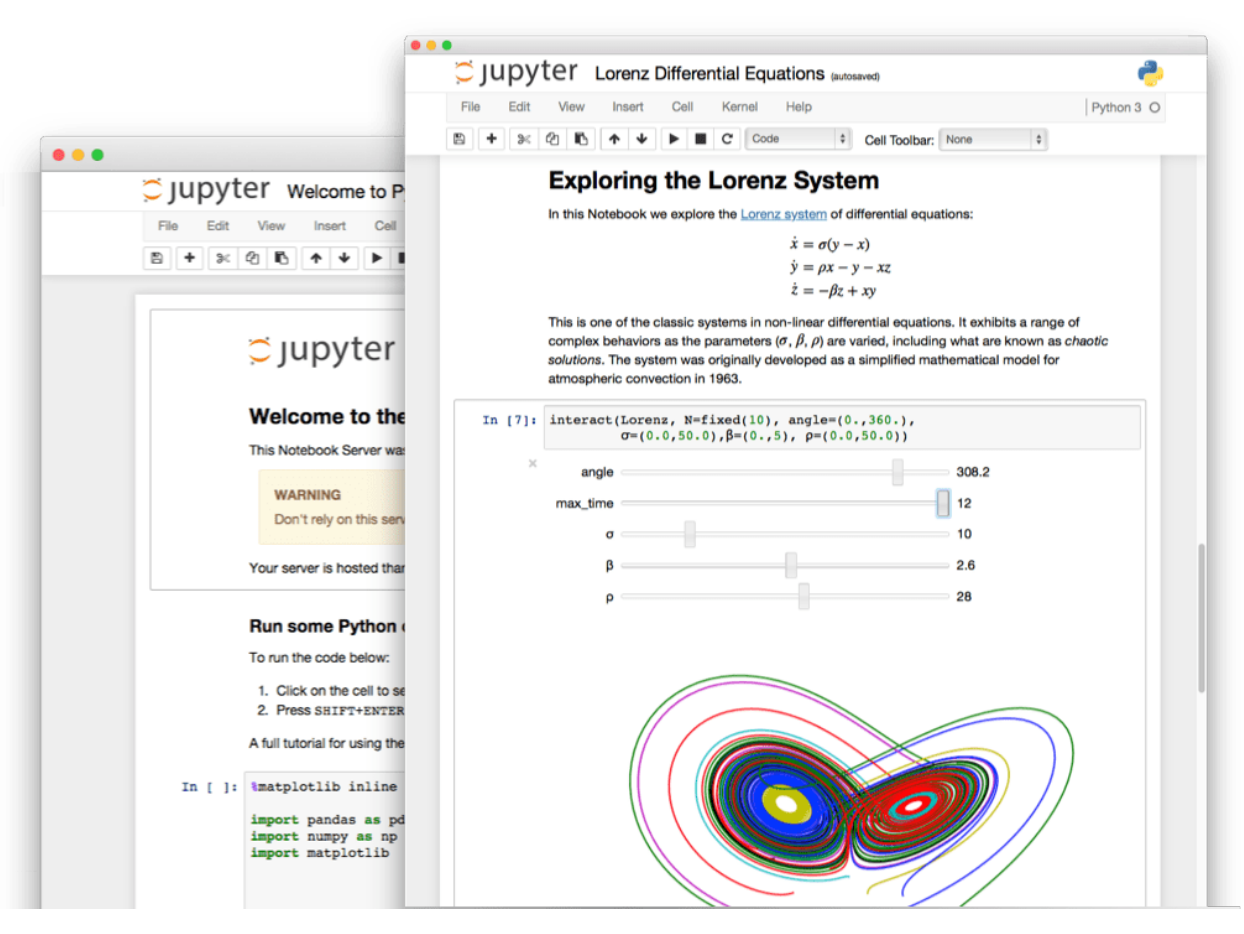

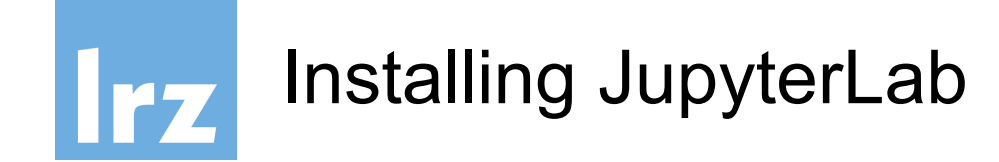

#### **conda**

If you use conda, you can install it with:

\$ conda install -c conda-forge jupyterlab

#### **pip**

If you use pip, you can install it with:

\$ pip install jupyterlab

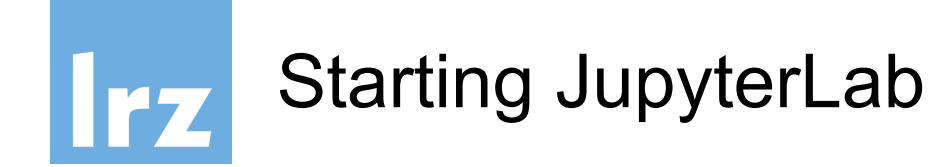

Start JupyterLab using:

\$ jupyter lab --no-bowser

If oyu leave out the "no-browser" flag JupyterLab will open automatically in your browser or you can enter an URL which is displayed:

Jupyter Notebook 6.3.0 is running at: http://127.0.0.1:8888/?token=241cffc9c9f2732

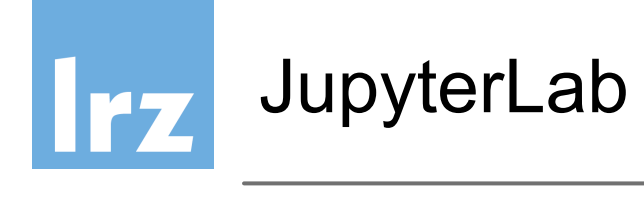

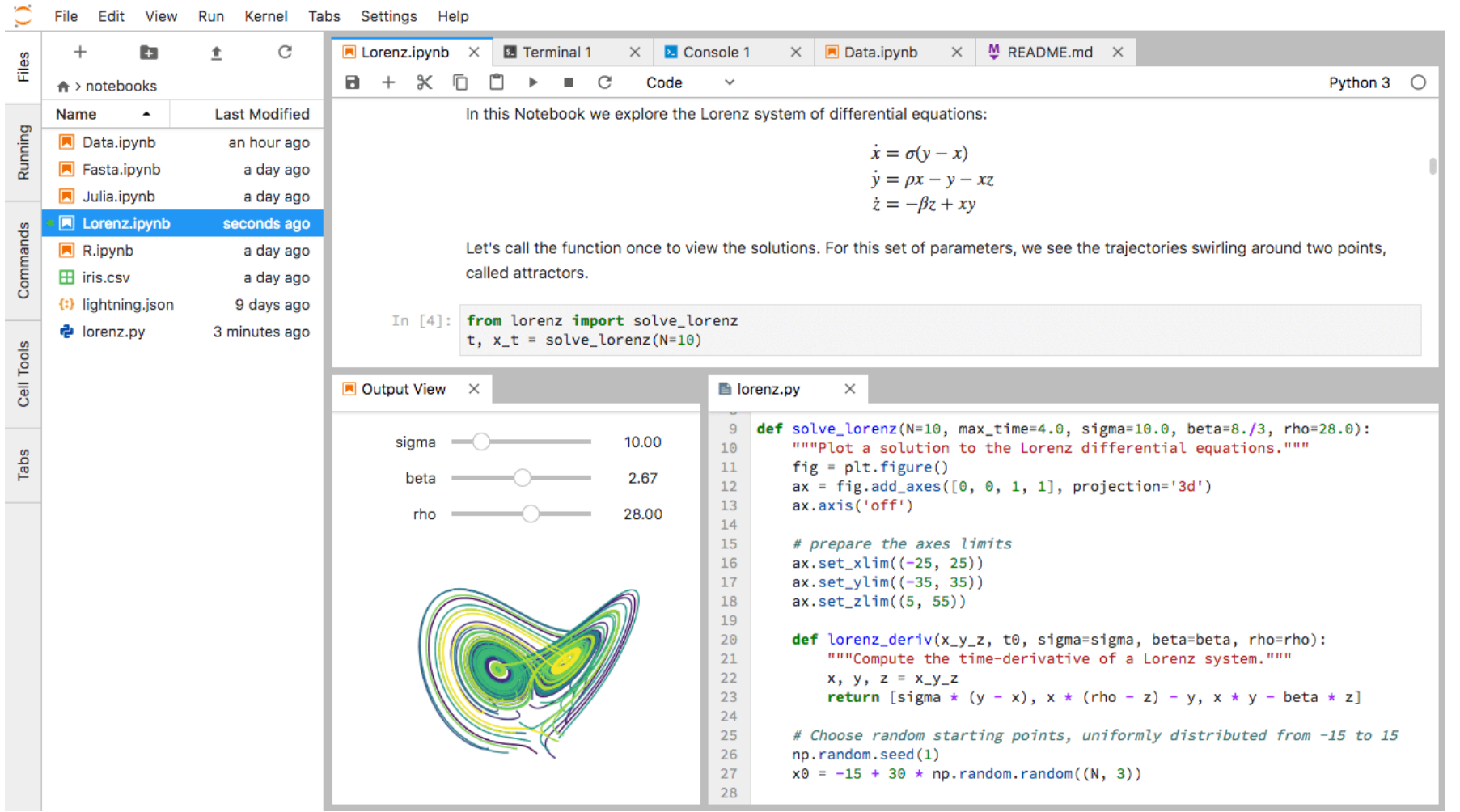

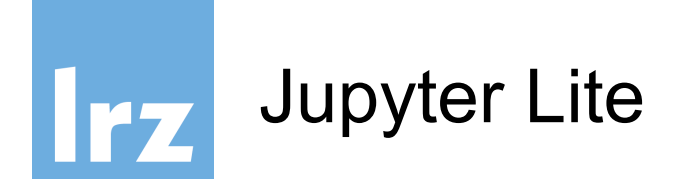

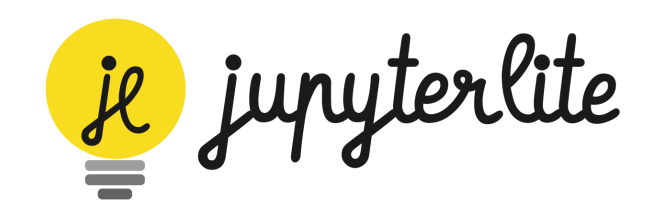

● JupyterLite is a JupyterLab distribution that **runs entirely in the browser** built from the ground-up using JupyterLab components and

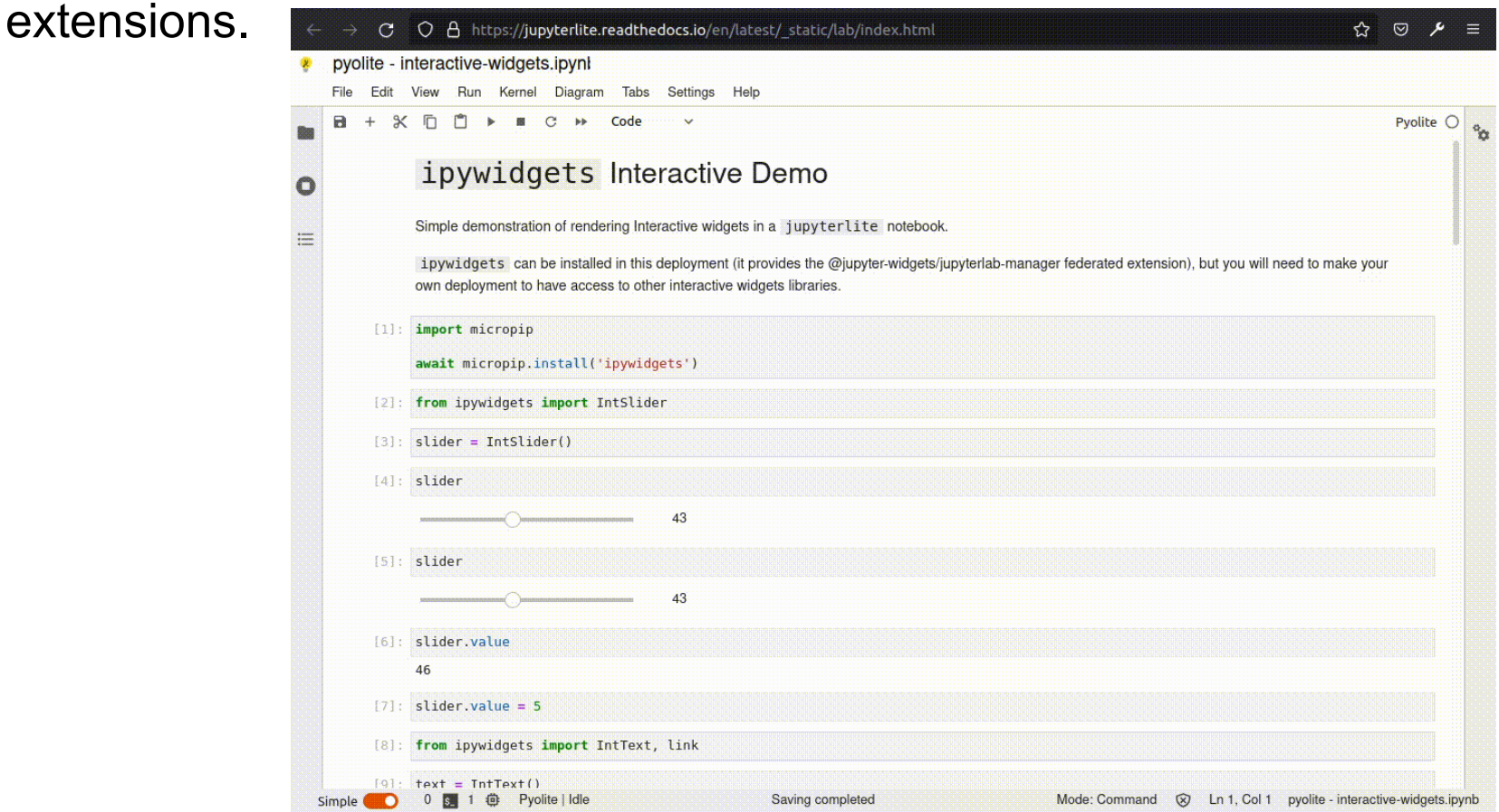

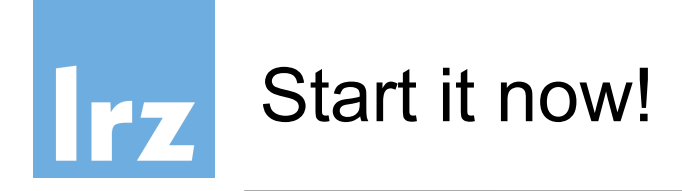

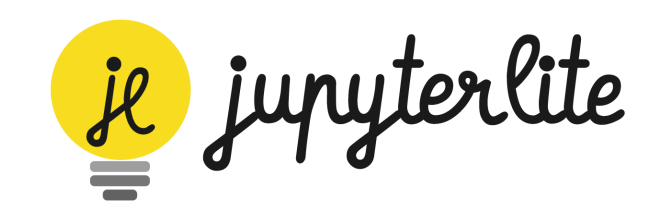

● goto: https://jupyterlite.readthedocs.io and click the Lab Button:

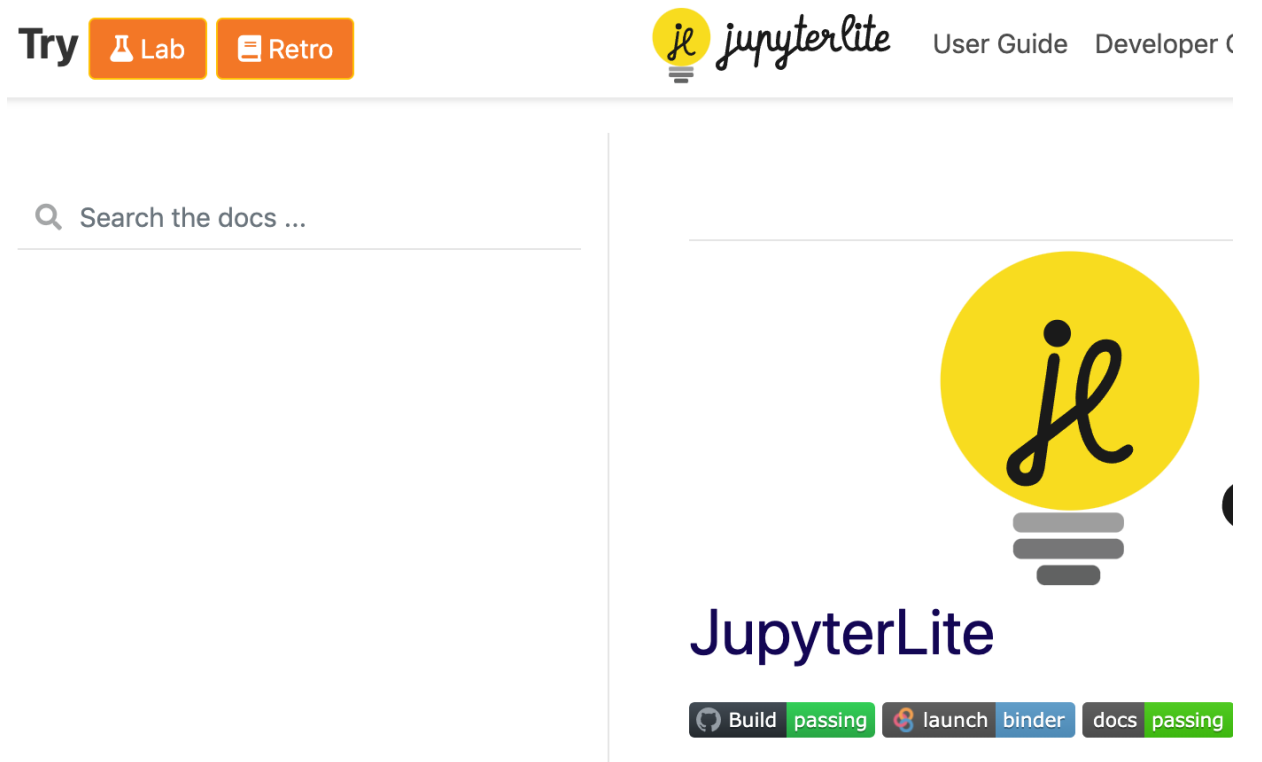

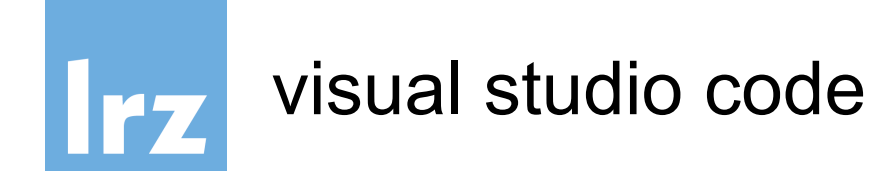

● Visual Studio Code is a very popular IDE which is free and open source and it is possible to use it on the Linux Cluster for development.

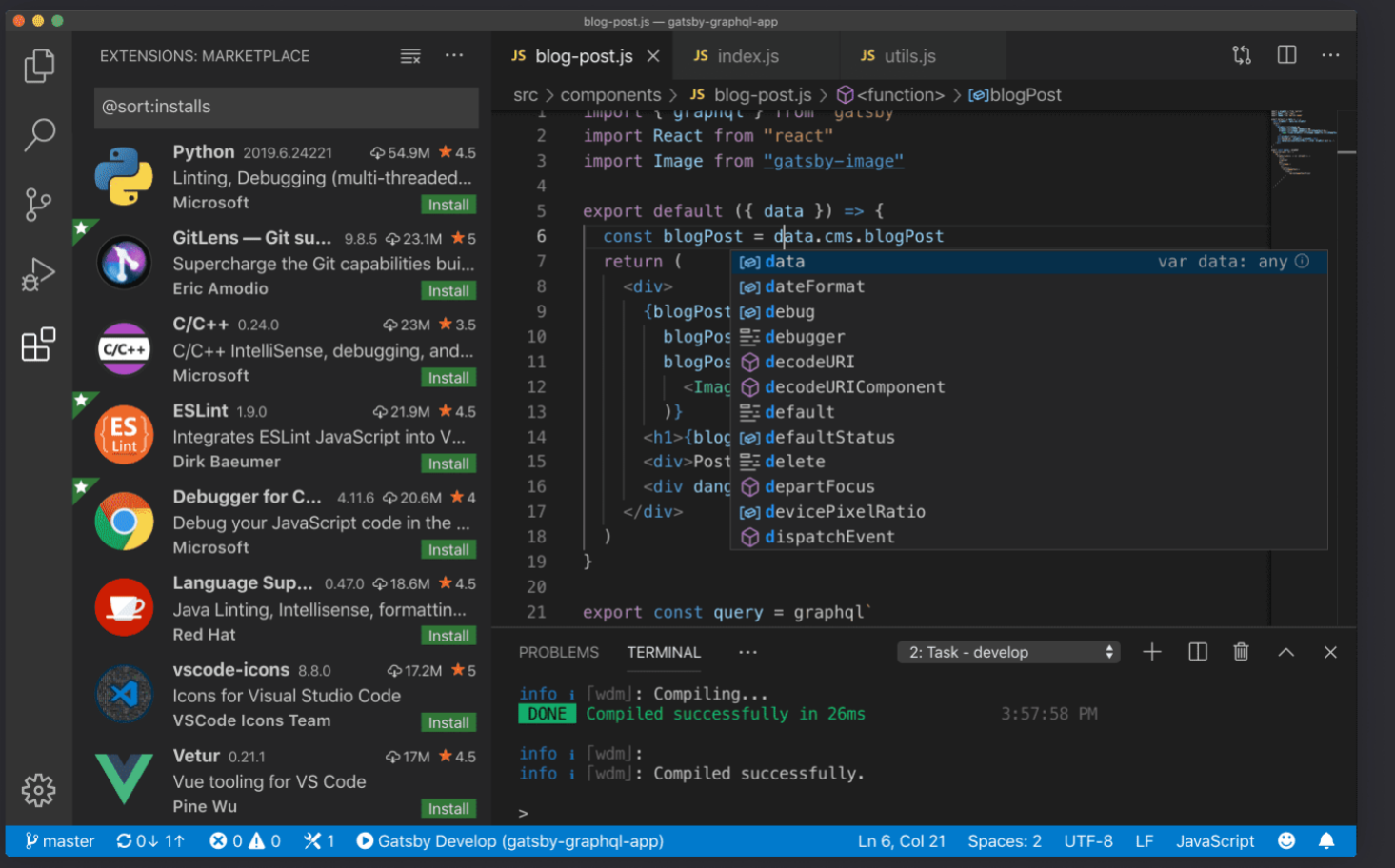

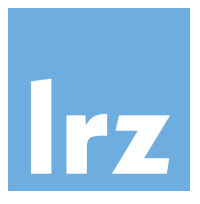

## visual studio code installation

- See the following steps for getting it up and
	- Download VS Code from the Microsoft Website https://code.visualstudio.com/down
	- Choose your local OS and run the local install
	- Start it up the first time

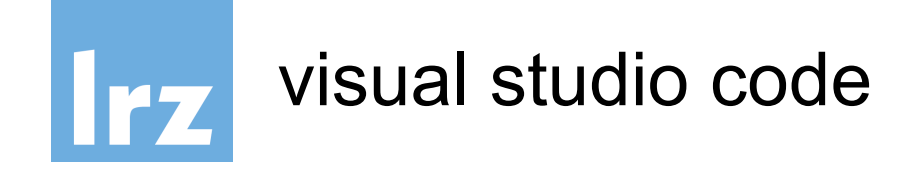

- Click on the lower icon for Extensions and search for ssh
- When Remote ssh comes up, install it

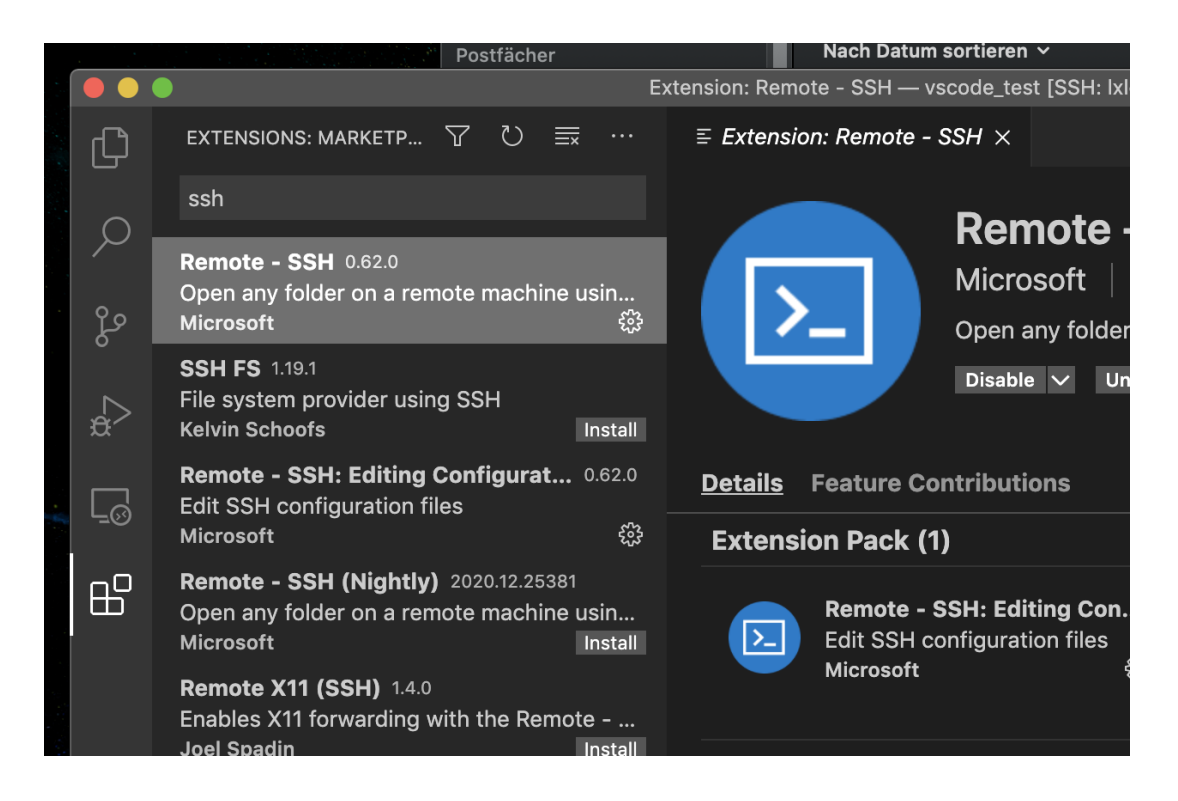

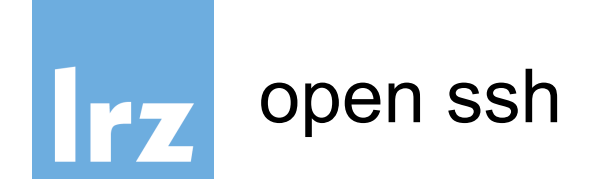

- Now you have to connect to the Linux Cluster to edit and run the files.
- In the lower left corner you should now see the connection status for ssh:

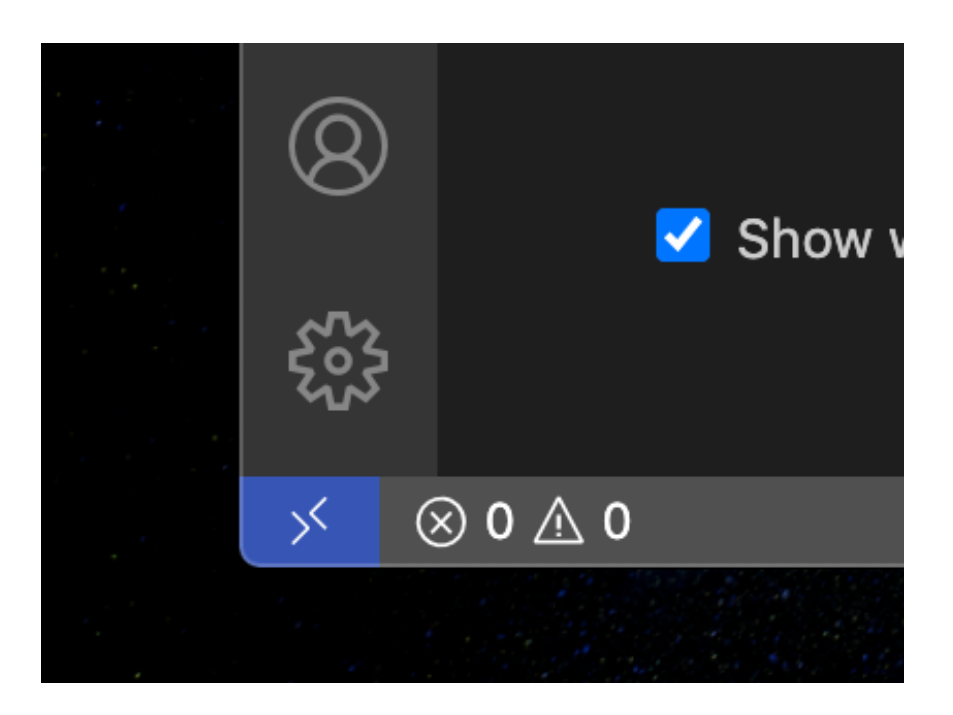

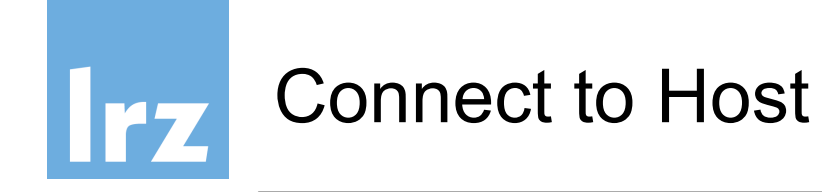

● Click on it and choose "Connect to Host..."

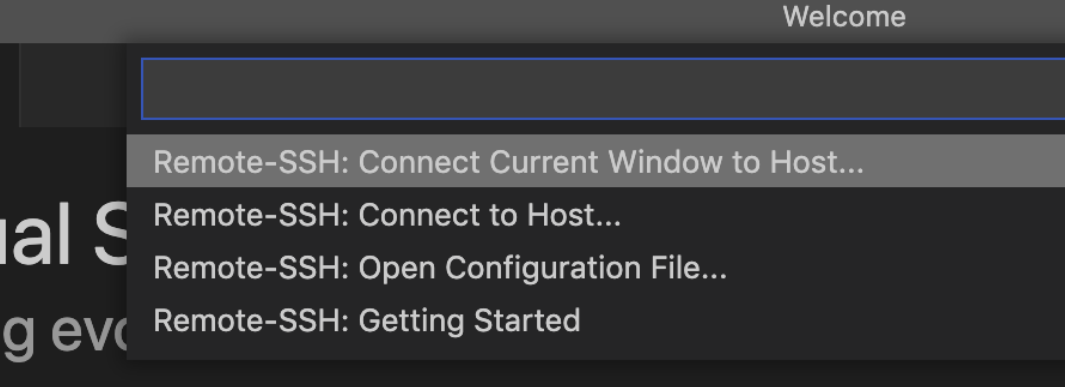

- now select
- + Add new SSH Host
- enter your user id together with the address

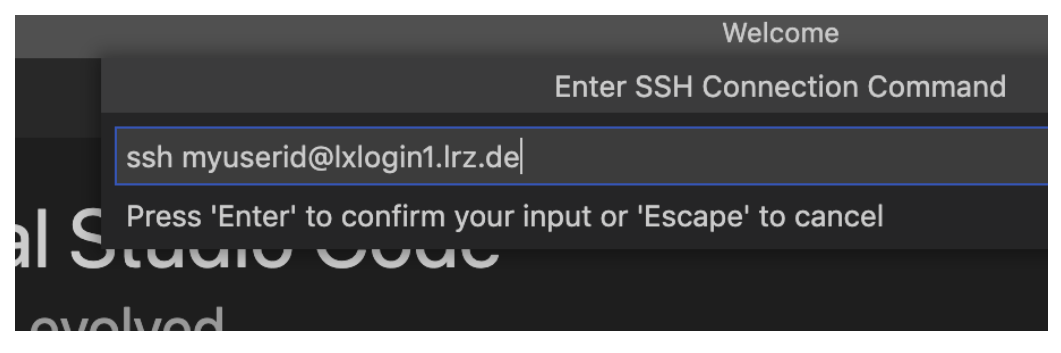

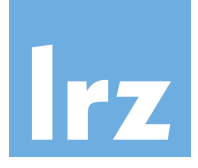

### Login with password

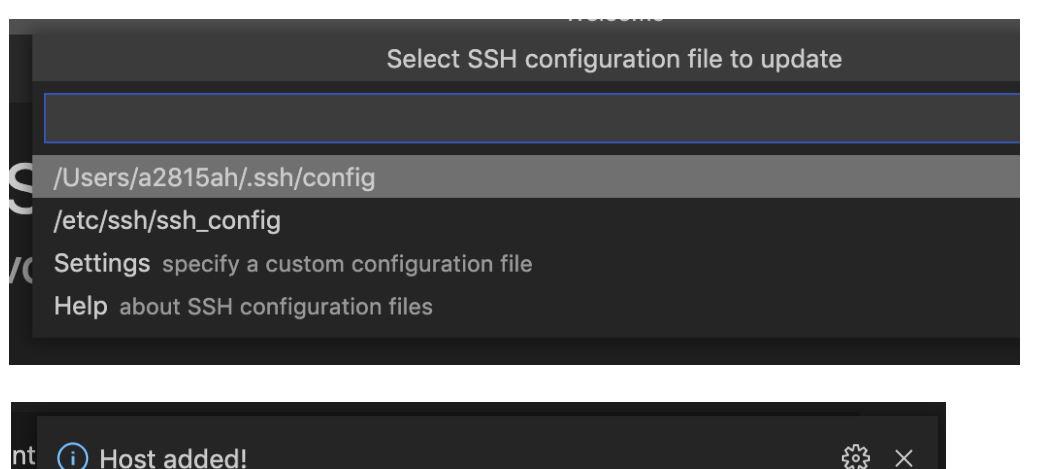

Source: Remote - SSH (Extension)

vveicome Enter password Press 'Enter' to confirm your input or 'Escape' to cancel iuunu vuuv

Open Config

Connect

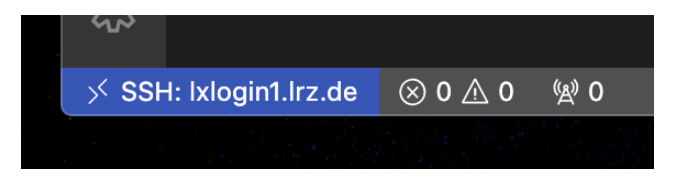